## **Instrukcja korzystania z importera danych CSV**

Lista CSV służy do łatwiejszego, szybszego uzupełniania danych podczas zamawiania biletów.

W miejscu wpisywania danych należy pobrać szablon CSV. Szablon jest nowy – zmienił się względem poprzedniej wersji systemu.

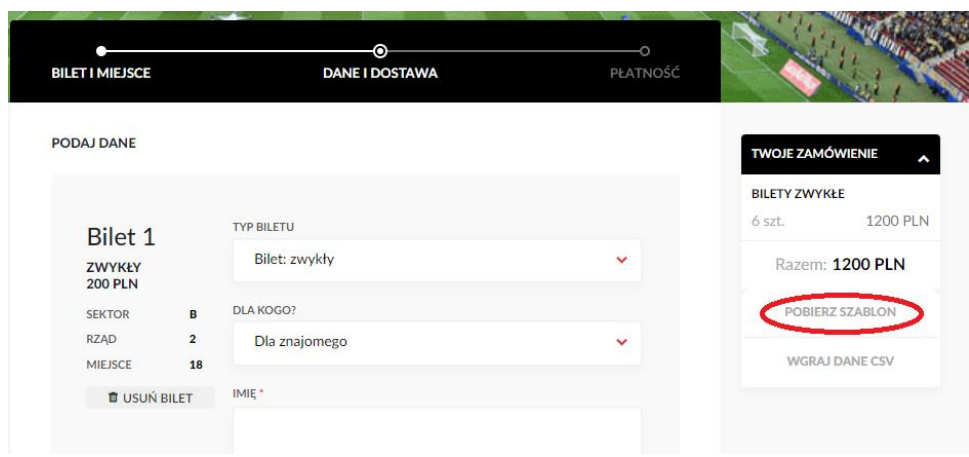

**W pliku csv nie usuwać pierwszego wiersza**! Uzupełnić lp, imie, nazwisko, pesel i typ biletu dla każdego biletu z zamówienia, zgodnie ze wzorem z szablonu.

W przypadku, **gdy pesel zaczyna się od 0, wstawić ' przed numerem.** Np. PESEL 05270465276 zapisać jako '05270465276.

UWAGA: w kolumnie typ biletu należy wpisać:

- darmowy dla biletów darmowych, lub;
- ulgowy dla biletów ulgowych w sektorze rodzinnym, lub;
- normalny dla biletów normalnych;

Przykład poprawnie uzupełnionego pliku do zamówienia 2 biletów darmowych i 4 normalnych:

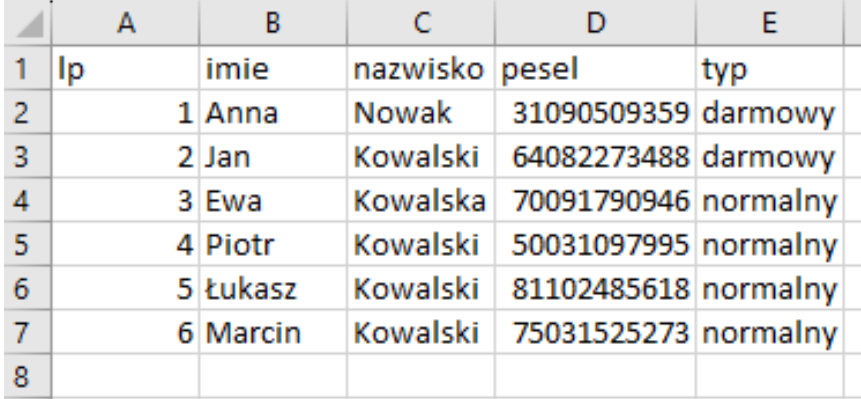

Zapisany plik wgrywamy za pomocą przycisku "Wgraj dane CSV".

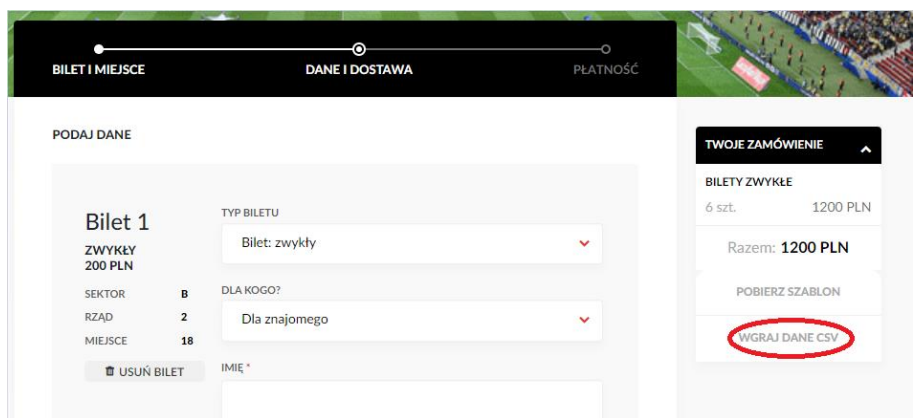

Po wgraniu pliku, dane na biletach zostają uzupełnione.

Jeżeli dane są niepoprawne, w systemie biletowym pojawi się odpowiedni komunikat informujący o błędzie. Błąd należy poprawić w pliku CSV i wgrać go od nowa.

Aby przejść do następnego kroku należy kliknąć "DALEJ".